## Processing the In Transit Report

The In-Transit items included in the attached report have been In-Transit for 30 days or longer. In order to clear up any outstanding items, we are asking you to look at the attached Excel document and find your three letter library code among the spreadsheet tabs along the bottom of the page.

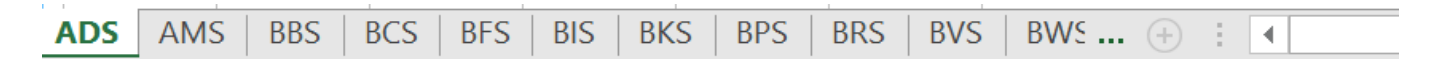

Once you have located the spreadsheet for your library you can view your list of items. These are items that are either In-Transit **to** or **from** your library.

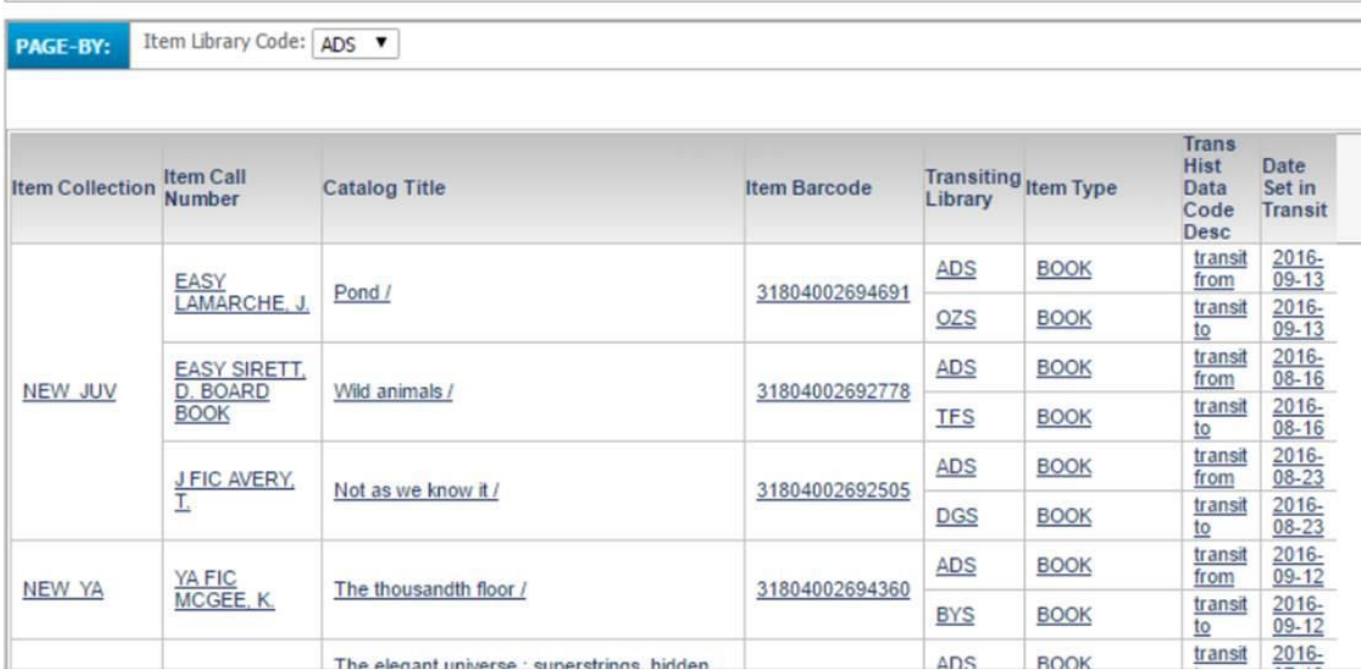

How to proceed:

- **•** Begin by checking your shelves for any listed item
- If you locate an item on your shelf, please check the item in and follow the prompts on your screen.